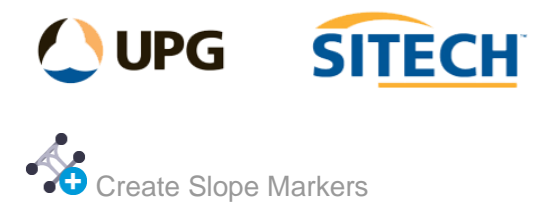

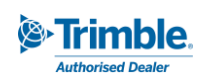

## **Command Description**

The Create Slope Markers command enables the user to select a control line and two other lines, generally the top and toe of an embankment and create markers between them perpendicular to the control line at nominated intervals.

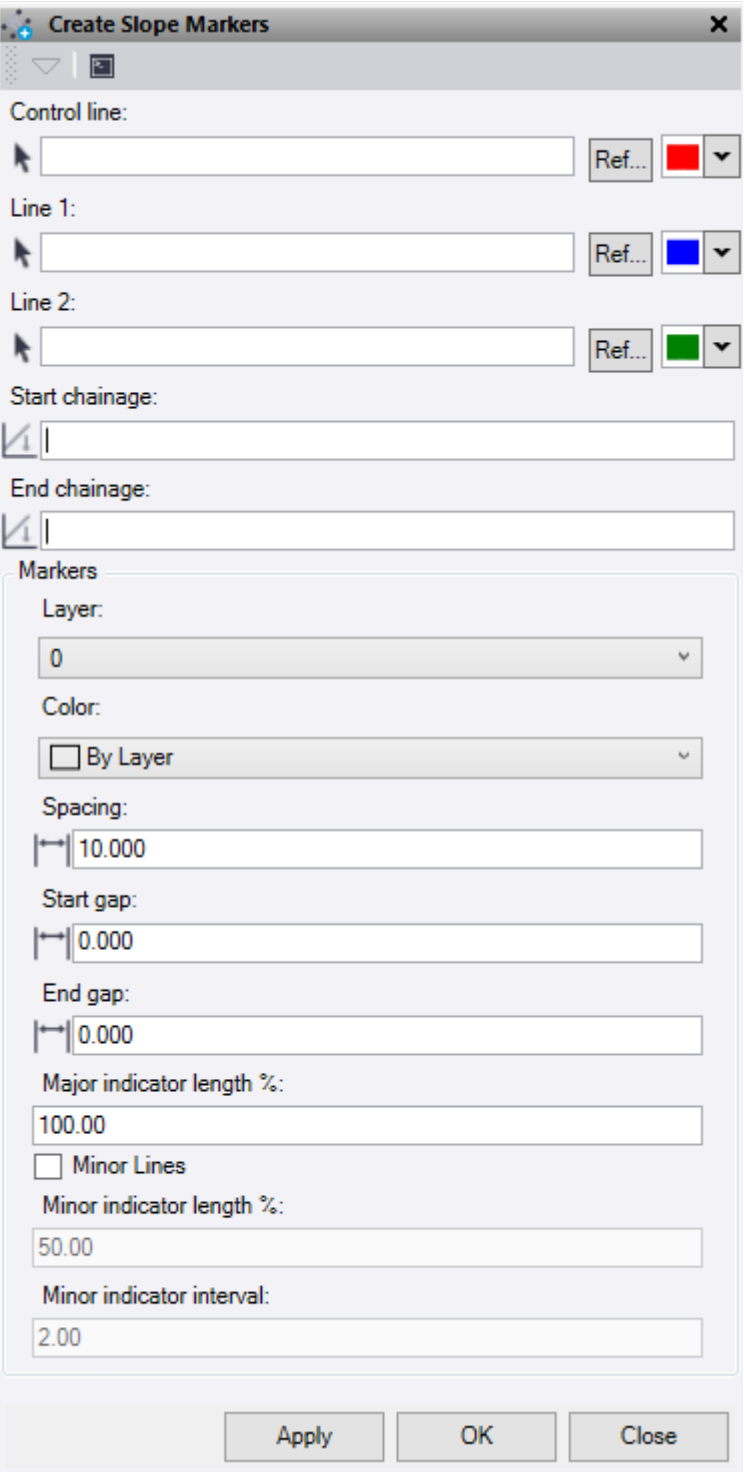

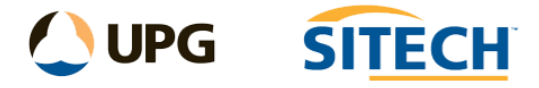

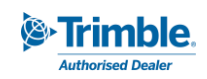

- 1. Select a **Control Line** This is the line the markers will run perpendicular too. Option to change the selection highlight colour.
- 2. Select a **Line 1** This is the top or toe of embankment. Option to change the selection highlight colour.
- 3. Select a **Line 2** This is the other top or toe of embankment. Option to change the selection highlight colour.
- 4. The **Start chainage** and **End chainage** will be set using the chainages from Line 1 and 2 as best possible. Select in the boxes to edit the values as required.
- 5. Slope **Markers** drawing controls:
	- **EXE** Select or create a Layer for the slope markers to be placed.
	- Select a **Color** for the slope markers.
	- **Major Lines:** 
		- **Spacing** set the "control line" chainage interval for the major lines.
		- **Start Gap** set the distance in from the start chainage that the first line is drawn.
		- **End Gap** set the distance in from the end chainage that the last line is drawn.
		- **Major Indicator Length %** set the percentage for the line to be drawn between the line 1 and line 2. 100% will touch both lines.
		- Check the **Minor Lines** box to add secondary lines to the display.
		- **Minor Indicator Length %** set the percentage for the line to be drawn between the line 1 and line 2. 100% will touch both lines.
		- **Minor Indicator Interval** set the number of minor lines to be drawn between the major lines.
- 6. Do either of the following:
	- Click **Apply** to create lines and keep the **Create Slope Markers** command pane open.
	- Click **OK** to create lines and close the **Create Slope Markers** command pane.

## *Example:*

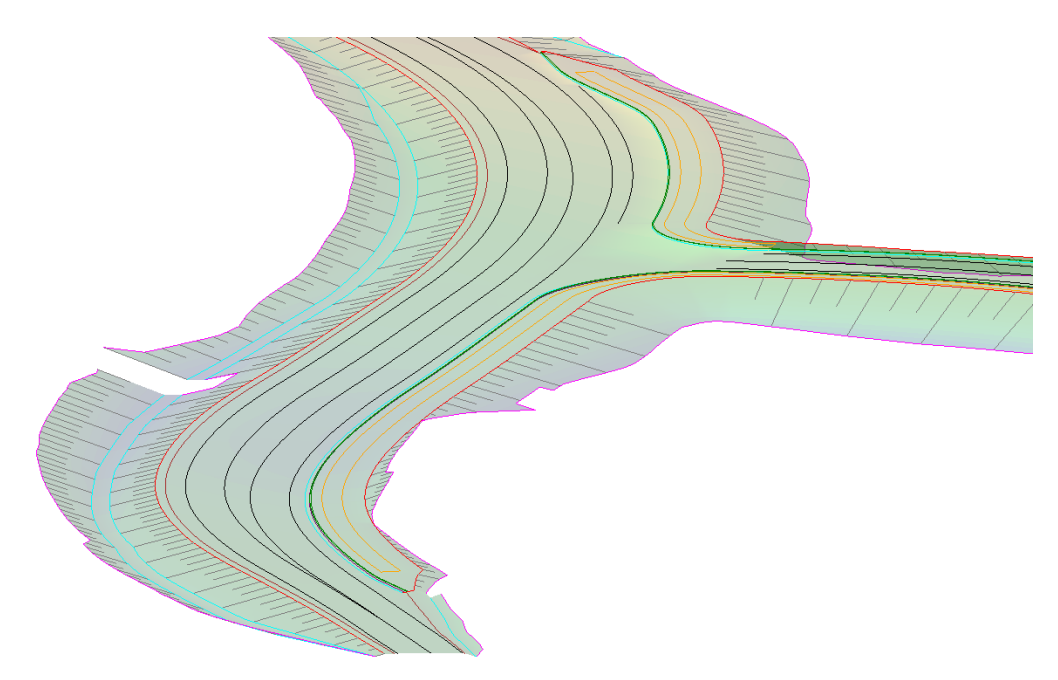